### **Einstellen von Produkten in den**

# **ONLINE BAUERNMARKT**

#### **unter**

**www.lambrechten.at**

**Wirtschaft und Betriebe** 

**Neuer Eintrag**

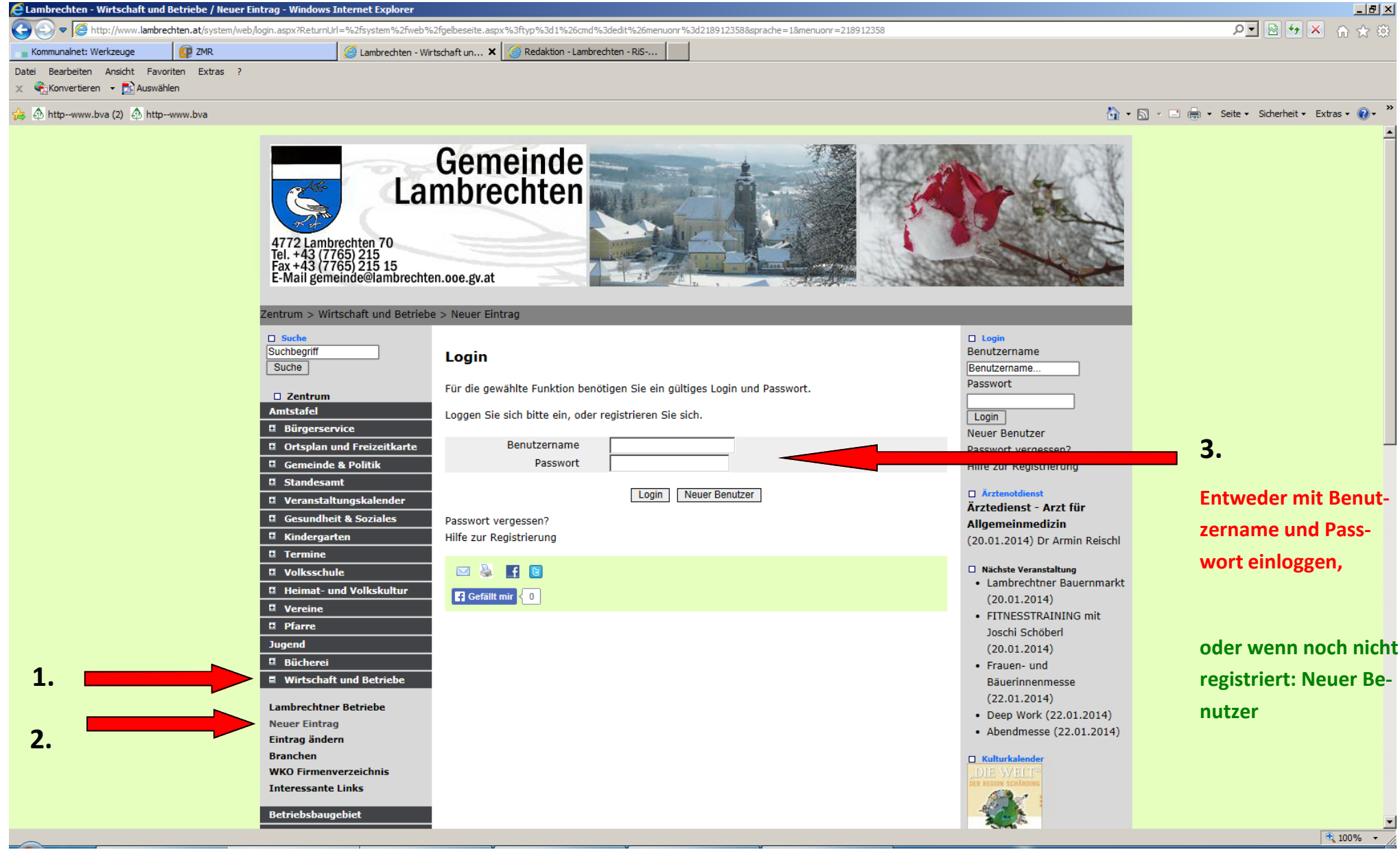

## **Nur für "Neuer Benutzer" !!!!!**

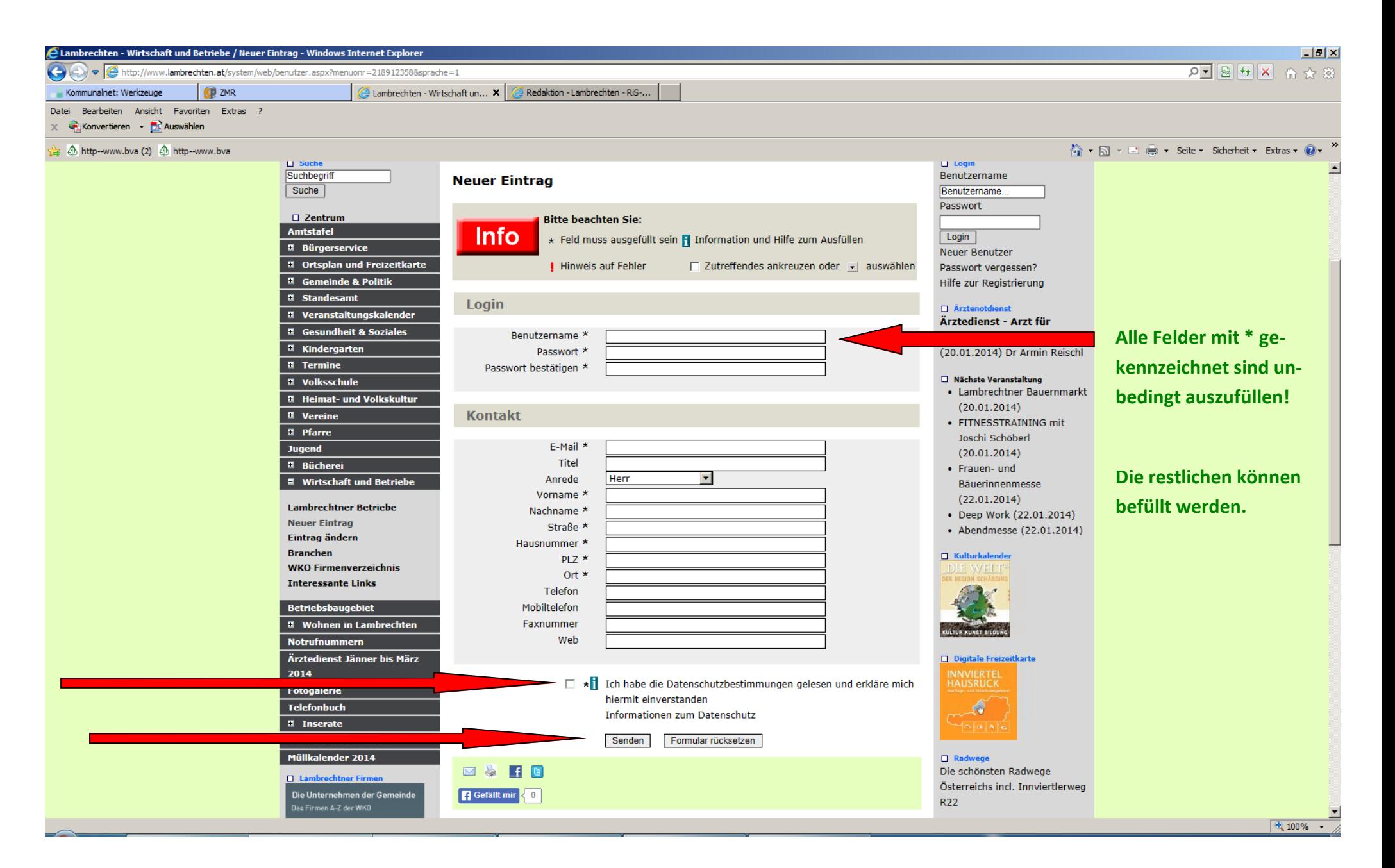

## **Nur für "Neuer Benutzer" !!!!!**

Bei Neuregistrierung:

Per E‐Mail wird sofort nach dem Eintrag für einen neuen Benutzer, ein langer Code übermittelt. Bitte E-Mail öffnen und unbedingt auf diesen Code klicken !

Die E-Mail ist somit bestätigt und man kann ab diesem Zeitpunkt mit Benutzernamen, Passwort, Login einsteigen und die Bauernmarkt‐Daten eingeben!!

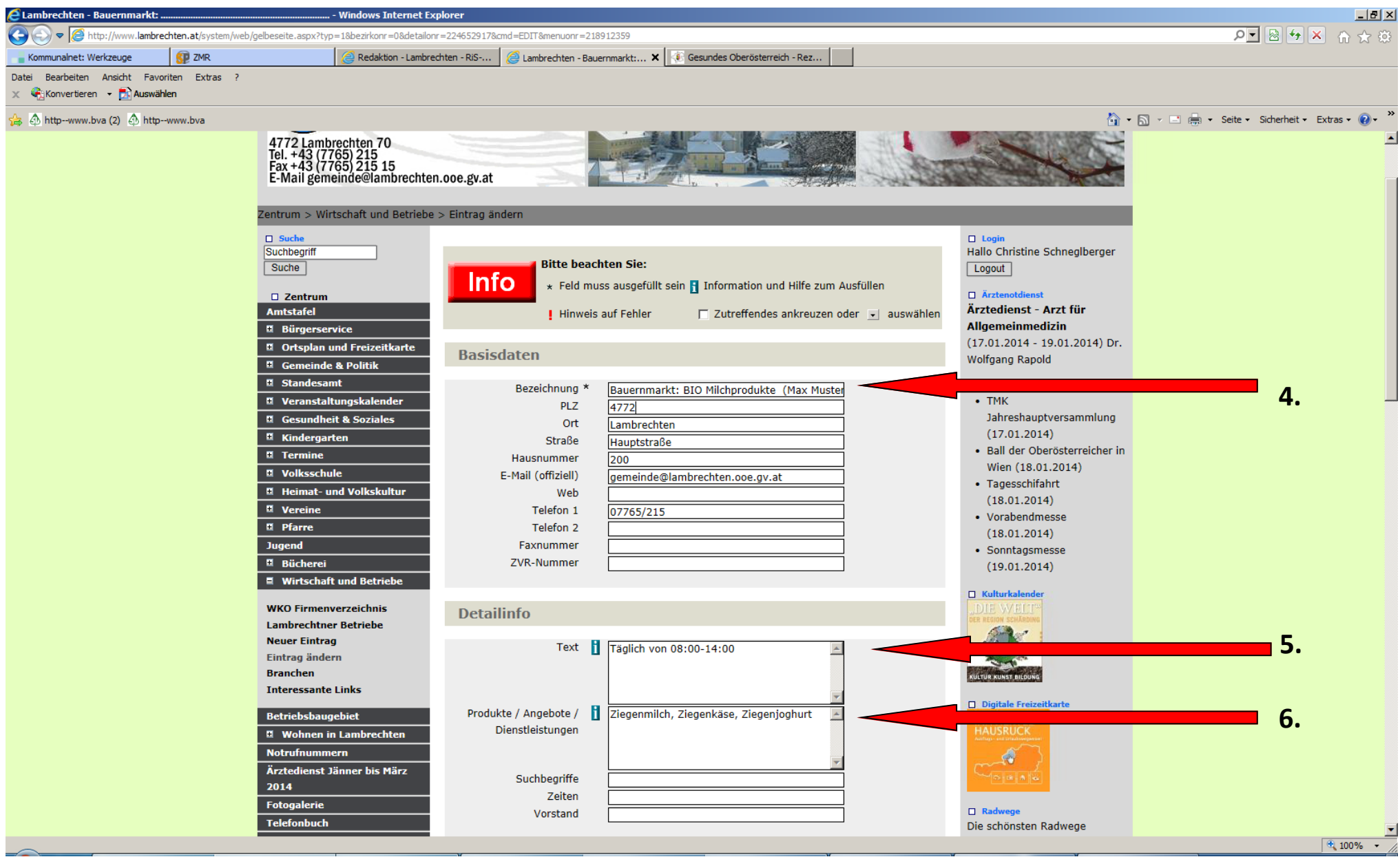

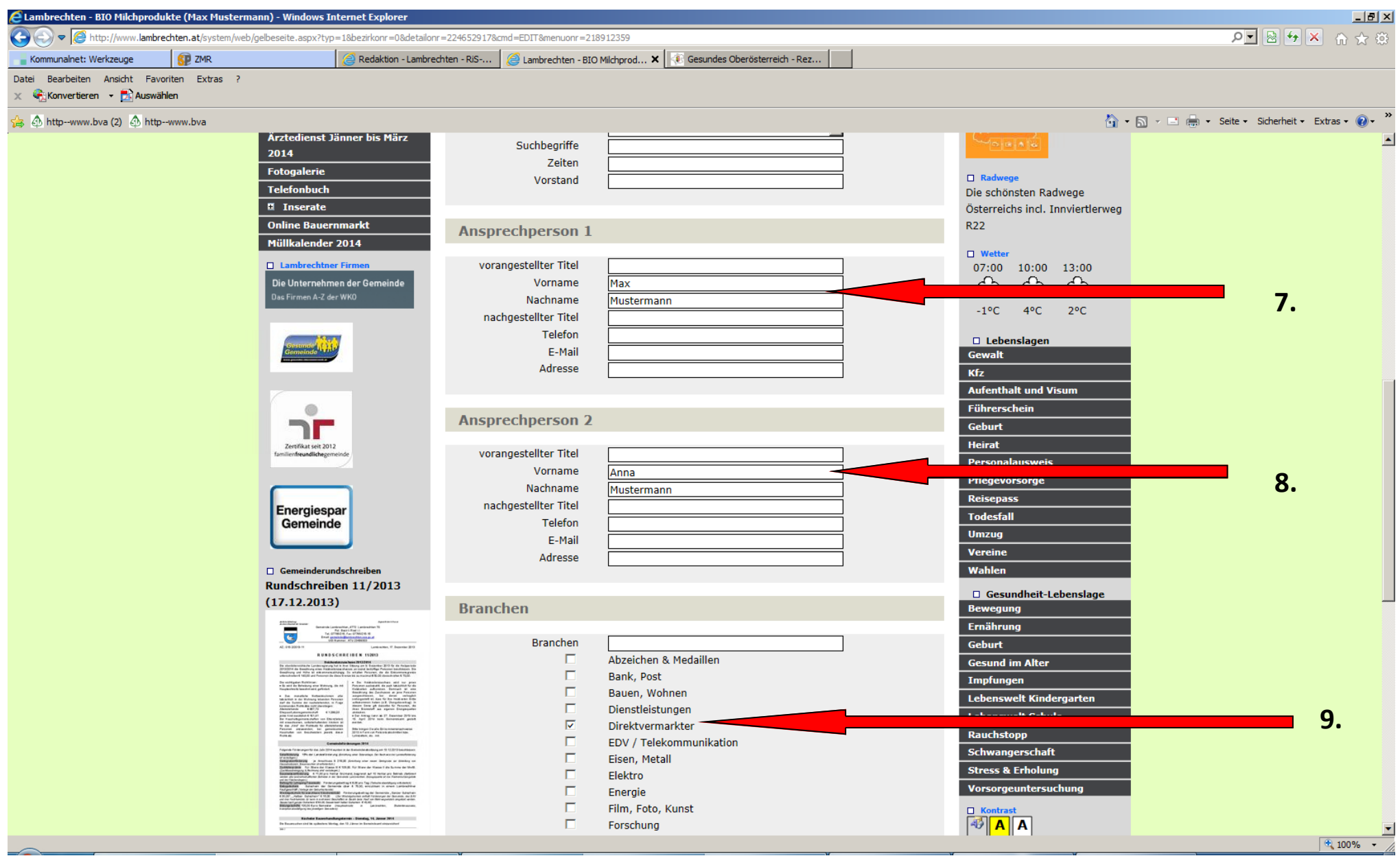

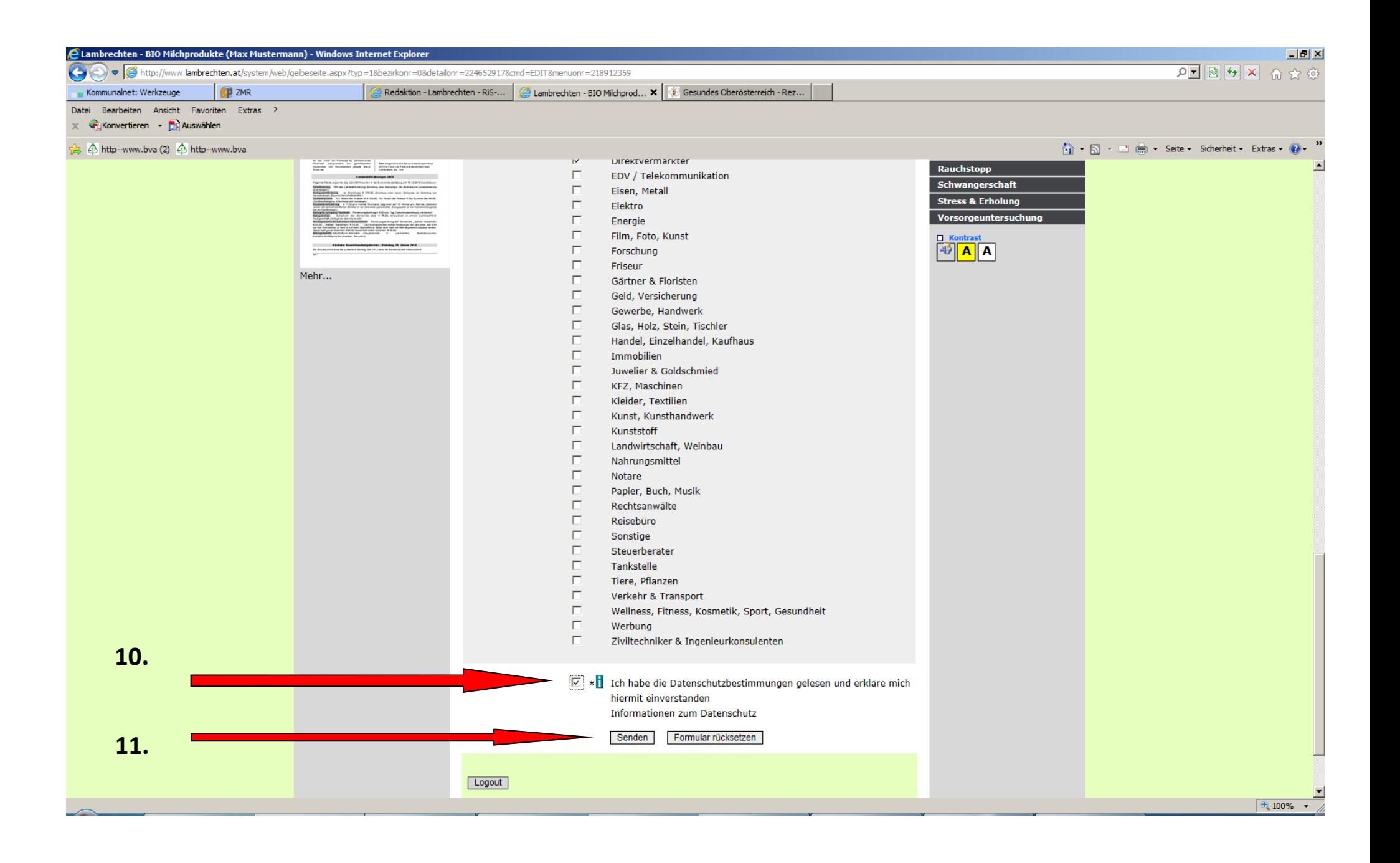